## **User Manual Yealink T26**

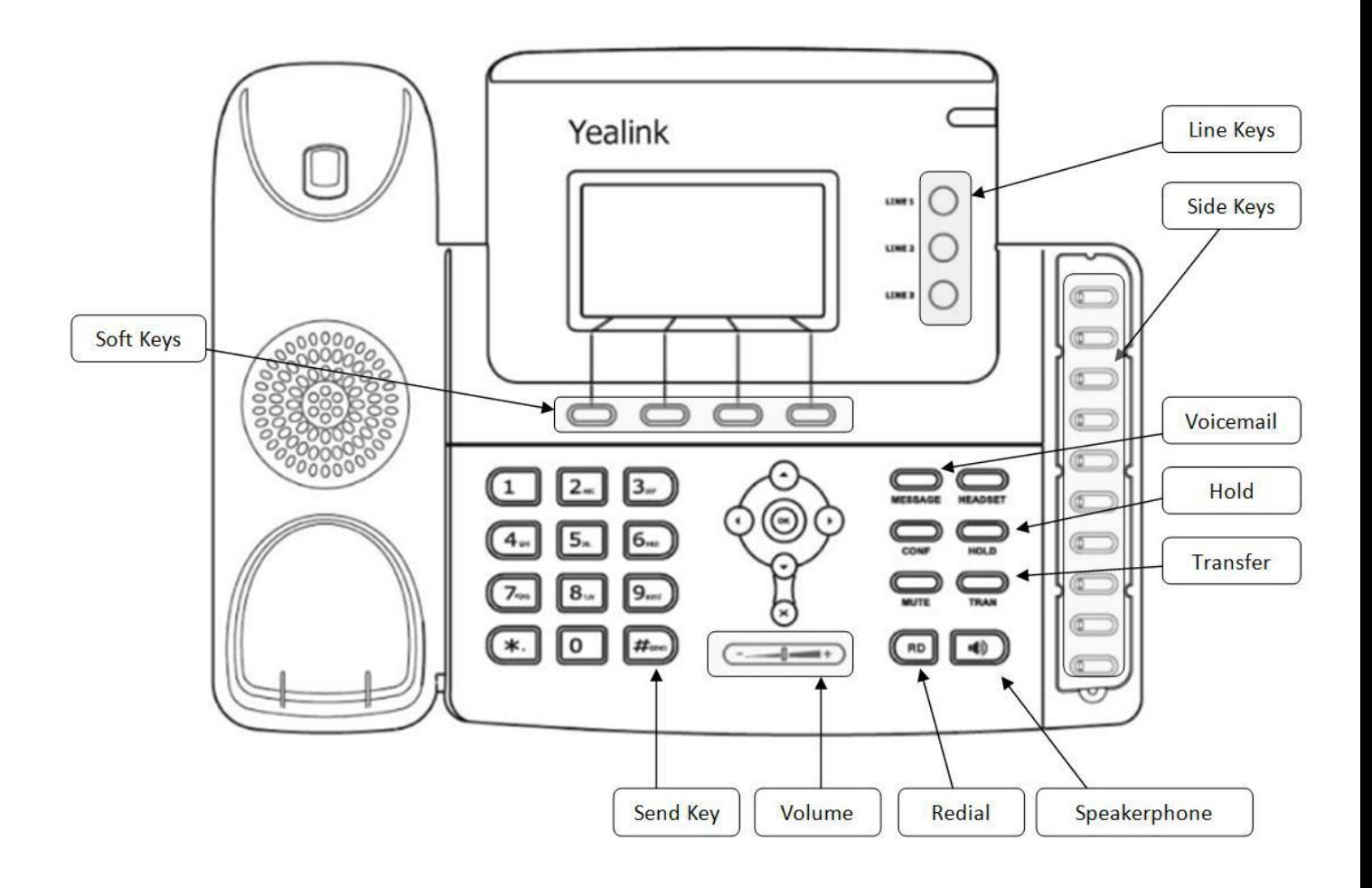

# **Placing Calls**

### **Using the handset**

- 1. Pick up the handset
- 2. Dial the number you wish to call
- 3. Press  $#_{\text{SED}}$

#### **Using the speakerphone**

1. Dial the number you wish to call

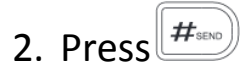

# **Answering a Call**

### **Using the handset**

Pick up the handset

### **Using the speakerphone**

Press<sup>10</sup>

### **Answering when in another call**

Press the **Answe**r soft key.

The incoming call is answered and the original call is placed on hold.

# **Ending a Call**

#### **Using the handset**

Hang up the handset or press the **Cancel** soft key

### **Using the speakerphone**

Press or the **Cancel** soft key

## **Placing on Hold**

- 1. Press  $\overline{H_{\text{OLD}}}$  on the right menu or the **Hold** soft key
- 2. Press **Hold** again to resume the call

# **Placing Multiple Calls**

- 1. Press  $\overline{H_{\text{QED}}}$  or the **Hold** soft key to place your current call on hold
- 2. Press the NewCall soft key
- 3. Dial the number you wish to call
- 4. Press $\left| \frac{H_{\text{\tiny SENO}}}{H_{\text{\tiny SENO}}} \right|$

You can use  $\odot$  or  $\odot$  to switch between the calls, and then press the **Resume** soft key to retrieve the desired call.

# **Redial**

- 1. Press  $\left(\begin{array}{c}$  RD twice to dial the last dialed number
- 2. Press  $\left(\begin{matrix} R\text{D}\end{matrix}\right)$  to enter the **Placed Calls** list, press  $\odot$  or  $\odot$  to

select the desired entry, and then press  $\left(\begin{matrix} R\text{D} \\ R\text{D} \end{matrix}\right)$  or the **Send** soft key

## **Transferring a Call**

#### **Attended Transfer**

- 1. Press the **side key** of the extension that you would like to transfer to (the caller will automatically be put on hold and you will be speaking with the owner of the extension dialed)
- 2. To complete the transfer, simply hang up

OR

- 
- 1. Press
- 2. Dial the extension number
- 3. Press  $\left(\frac{H_{\text{SEN}}}{H}\right)$  then hang up

#### **Blind Transfer**

1. To transfer the caller without first speaking to the owner of the extension, hit the **Side Key** 

2. Press **TRAN** OR

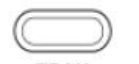

- 1. Press **TRAN**
- 2. Dial the extension number

3. Press TRAN again

4. Hang up

### **Checking Voice Messages**

- 1. Press the Message Button
- 2. Enter the PIN

## **Changing Voicemail Greeting**

- 1.Press the Message button
- 2.Enter your PIN

#### **Follow the instructions on the recording or:**

- 3. Press 0 for Mailbox Options
- 4. Press 1 to record your unavailable message or Press 3 to record your name

#### **For a Temporary Voicemail greeting:**

- 1. Press Message button
- 2. Enter PIN
- 3. Press 0 for Mailbox Options
- 4. Press 4 to Manage Temporary Greetings
- 5. Press 1 to record
- 6. After recorded, press 1 to accept, 2 to replay, 3 to delete
- 7. To turn off temporary greeting, follow instructions 1-4 then Press 2 to erase

# **Checking Call History**

- 1. Press the soft key on the left that says **History**
- 2. Use the arrows on the silver center menu to move up and down
- 3. Use the **Soft Keys** to Go Back or Delete
- 4. **Send** will dial the number highlighted
- 5. **Options** will allow you to add number to contacts or add to blacklist